# **Контрольно-оценочные средства для проведения текущего контроля по УП.2 Учебной практики (3 курс, 6 семестр 2022-2023 уч. г.)**

## **Текущий контроль №1**

**Форма контроля:** Практическая работа (Информационно-аналитический) **Описательная часть:** Практическая работа с использованием ИКТ **Задание №1**

- Спроектировать базу данных в соответствии с номером варианта используя ERwin.
- 2. Проанализировать предметную область, выделить информационные объекты для представления их в базе данных. результат оформить в текстовом редакторе.
- 3. Описать информационные объекты с помощью заданных атрибутов.
- 4. Ввести в рассмотрение дополнительные атрибуты.
- 5. Представить информационные объекты в виде реляционных таблиц:
- Определить состав полей базовых таблиц.
- Определить свойства каждого поля в таблице.
- В каждой таблице определить ключевое поле.
- Определить тип связей между таблицами базы данных.

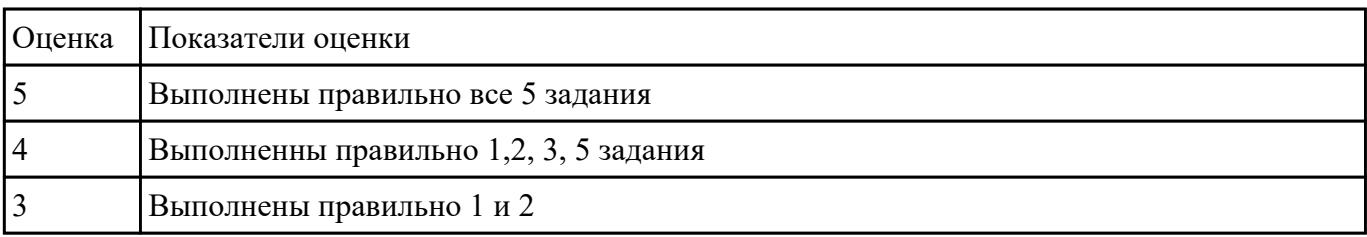

### **Задание №2**

Сформировать логическую схему базы данных, используя ERwin.

- 2. Сформировать физическую схему базы данных, используя ERwin.
- 3. Нормализовать связи.

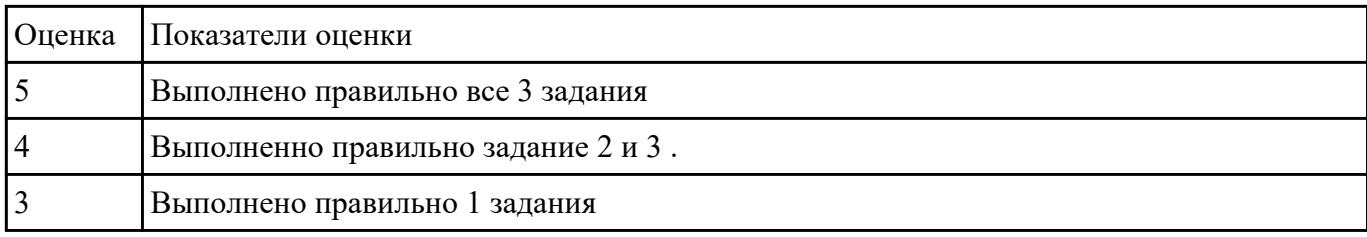

# **Текущий контроль №2**

**Форма контроля:** Практическая работа (Информационно-аналитический) **Описательная часть:** Практическая работа с использованием ИКТ **Задание №1**

Провести генерирование физической схемы данных в СУБД MS Access.

2. Заполнить записями таблицы БД не менее 10.

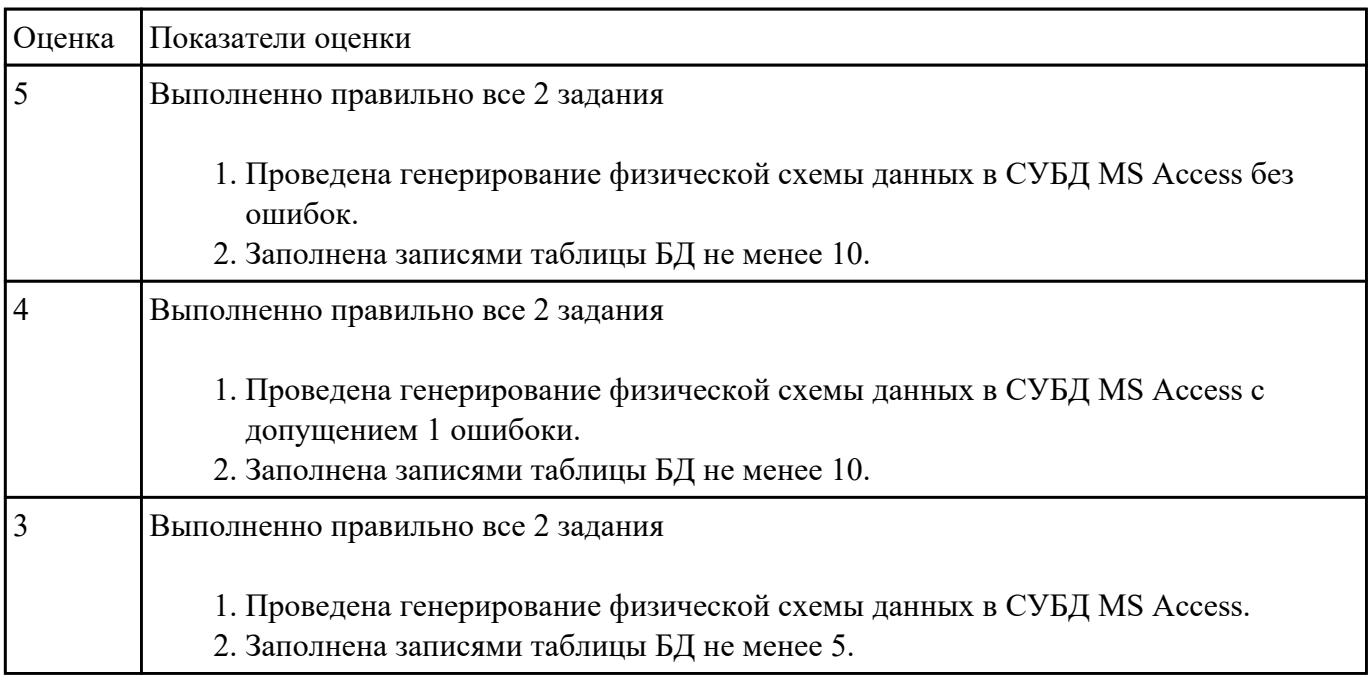

### **Задание №2**

Создать формы, запросы, отчеты в соответствии с требованиями, сформулированными в задании согласно варианту.

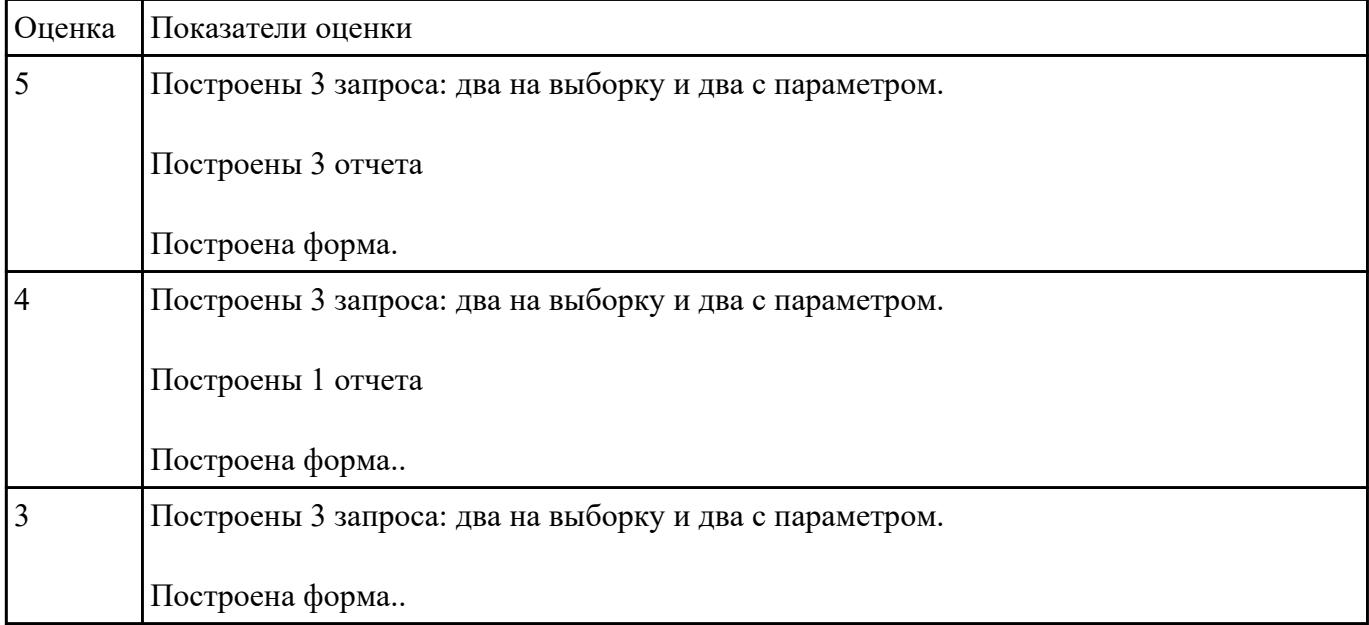

# **Текущий контроль №3**

**Форма контроля:** Практическая работа (Информационно-аналитический) **Описательная часть:** Практическая работа с использованием ИКТ

**Задание №1** Разработать программу для работы с готовой базой данных.

Требования:

- 1. Разместить все таблицы используя вкаладки
- 2. Использование компонентов, которые обеспечат доступ к нужным таблицам базы данных.
- 3. Для упрощения использовать навигацию по таблице, которую разместите на форме.

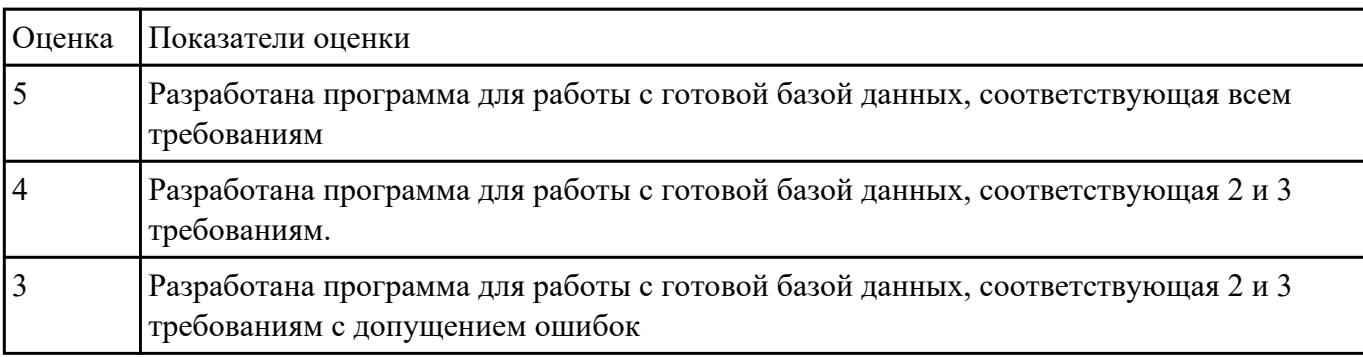

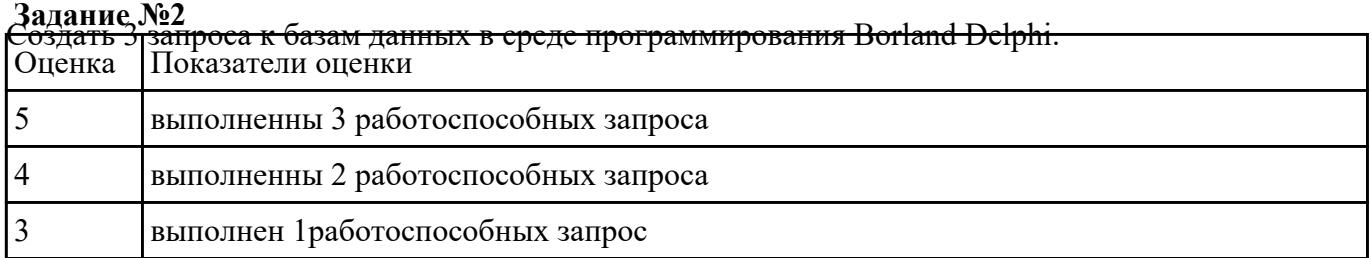

## **Текущий контроль №4**

**Форма контроля:** Практическая работа (Информационно-аналитический) **Описательная часть:** Практическая работа с использованием ИКТ **Задание №1** Составить запросы к БД

Задание 1

Вывести список сотрудников, получающих заработную плату большую чем у непосредственного руководителя

### Задание 2

Вывести список сотрудников, получающих максимальную заработную плату в своем отделе

## Задание 3

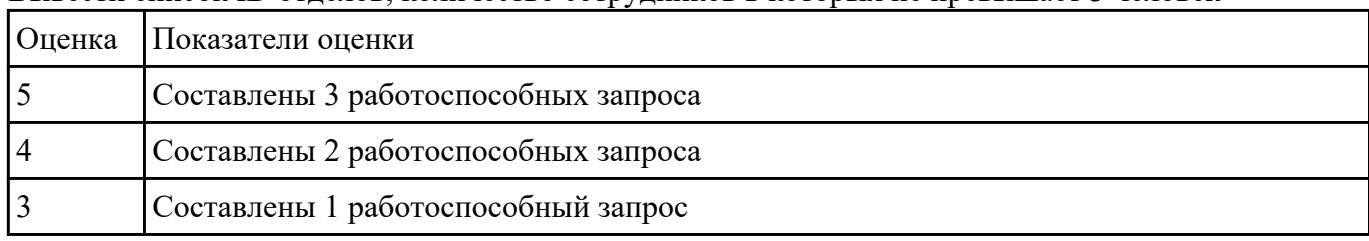

Вывести список ID отделов, количество сотрудников в которых не превышает 3 человек

## **Текущий контроль №5**

**Форма контроля:** Практическая работа (Информационно-аналитический) **Описательная часть:** Практическая работа с использованием ИКТ **Задание №1**

Составить 3 программы хранимую процедуру для существующей базы данных.

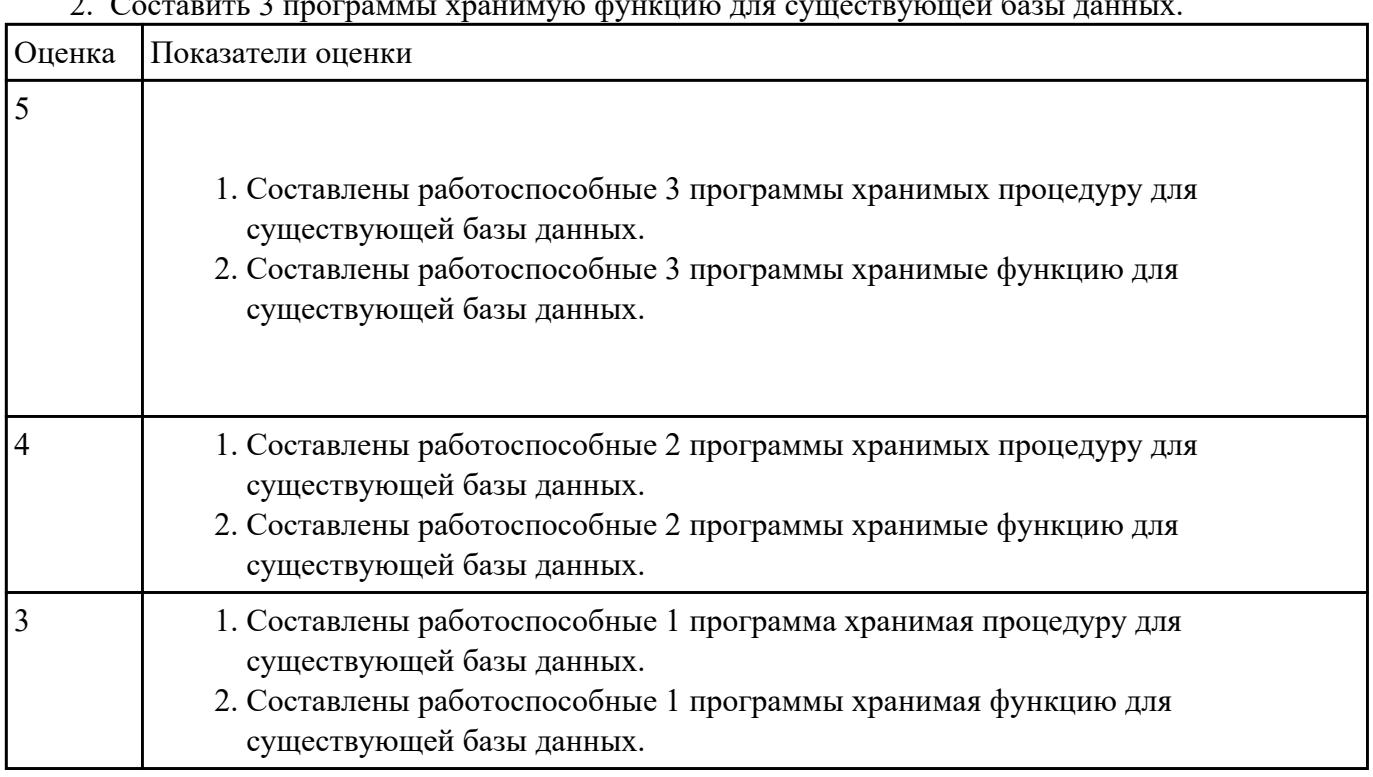

# 2. Составить 3 программы хранимую функцию для существующей базы данных.

## **Текущий контроль №6**

**Форма контроля:** Практическая работа (Информационно-аналитический)

**Описательная часть:** Практическая работа с использованием ИКТ

**Задание №1** Задание 1 Произвести защиту базы данных в Microsoft Access одним из способов.

Задание2 Обеспечьте безопасность баз данных соответственно привилегиям и назначениям прав

доступа (проверить полномочия и проверку подлинности (аутентификацию))

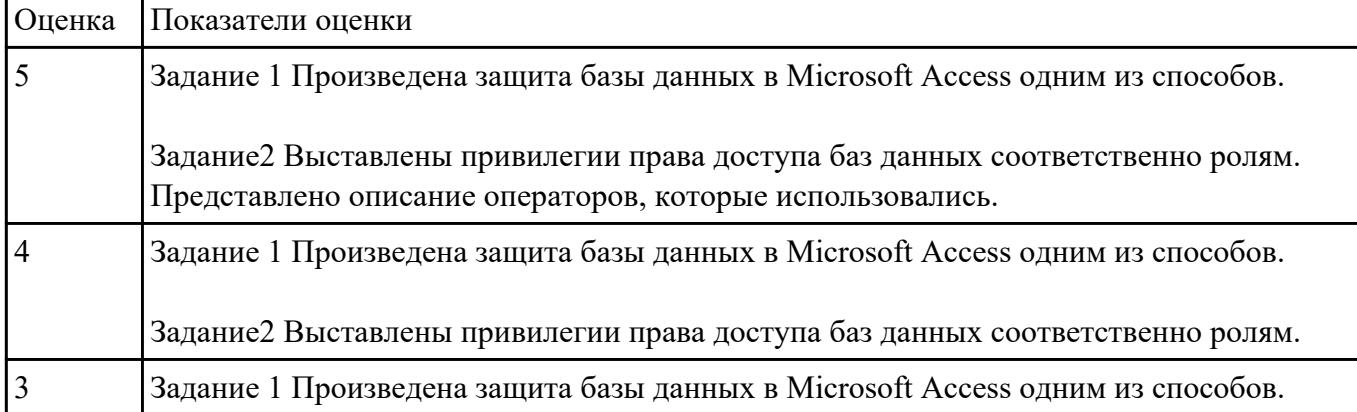

## **Задание 1 Задание №2**

Обеспечьте безопасность баз данных соответственно привилегиям и назначениям прав доступа (проверить полномочия и проверку подлинности (аутентификацию))

**1.** Создать «пользователь 1» со всеми привилегиями.

**2.** С помощью него создать БД «Больница »**,** где должны присутствовать следующие таблицы: Пациенты, Расписание, Болезни, Лекарства.

**3.** Создать «пользователя 2». Это будет большой начальник, который будет давать права другим сотрудникам, периодически проверять базу и при необходимости вносить поправки. У него должны присутствовать следующие привилегии: просмотр, добавления, удаления данных в таблице и предоставления привилегий другим пользователям.

**4.** С помощью «пользователя 2» создать «пользователя 3». Это будут врачи, которые будут заполнять информацию о пациентах, болезни, и лечение. У них должен быть доступ ко всем таблицам. Привилегии: добавления, изменение и удаления данных в таблице.

**5.** С помощью «пользователя 2» создать «пользователя 4». Это будут сотрудники регистратуры, которые будут заполнять информацию о пациентах. У них должен быть доступ только к таблицам пациенты и расписание для записи пациентов на прием. Привилегии: добавления, изменение и удаления данных в таблице.

**6.** С помощью «пользователя 2» создать «пользователя 5». Это будут пациенты, которые должны просматривать расписание. Привилегии: просмотр БД.

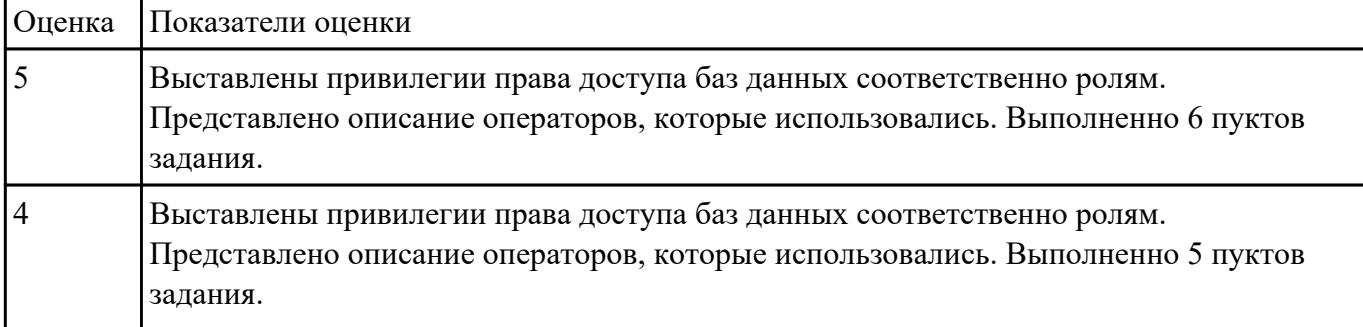

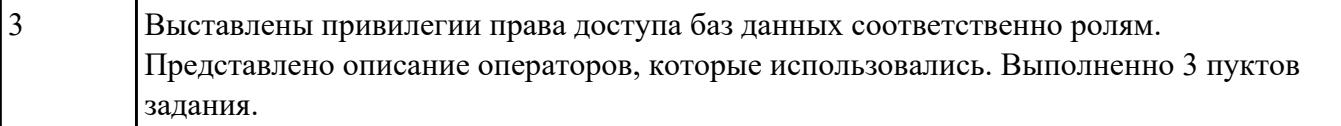